#### LIBRARY RESOURCES ONLINE

Set your own password to access Library resources for your assignments and classes

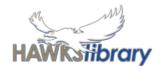

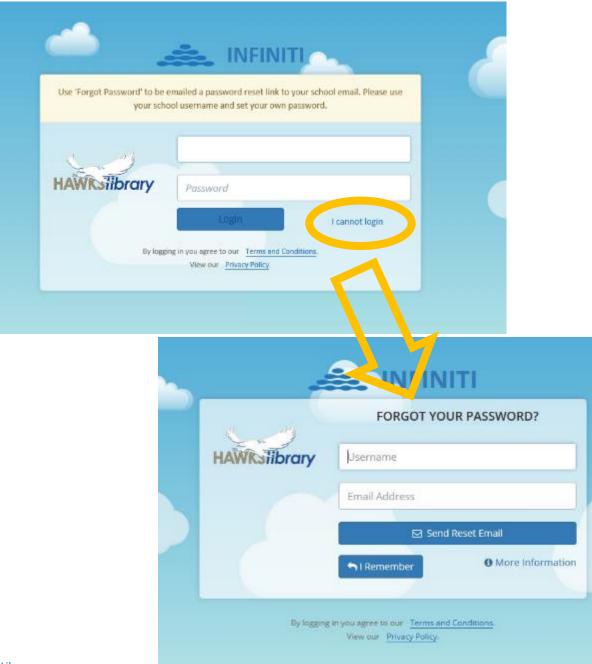

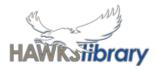

## Library Online

Library Online uses your school username but NOT your school password

Set your own password.

First time login:

- 1. Click I cannot login
- 2. Enter your school username and email address

Hawks Library www. harristownshs.concordinfiniti.com

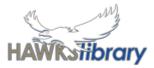

### Library Online – set your own password

|           | Queensland Gove   | emment | Outlook 🔎 Search                                                                                        |                                                                                                    |             | Go to your                |
|-----------|-------------------|--------|----------------------------------------------------------------------------------------------------|----------------------------------------------------------------------------------------------------|-------------|---------------------------|
| Ξ         | New message       |        | Delete 🖻 Archive 🚫 Junk 🗸 🎸 Sweep 😫                                                                     | D Move to ∽ Ø Categorize ∽ ③ Snooze ∽ 与 Undo …                                                                                                    |             | •                         |
| ~         | Folders           | Ø      | Inbox 📩 Filter 🗸                                                                                        | Forgotten password request                                                                                                    |             | email                     |
| ۵         | Inbox 6           | 0      | no-reply@concordinfiniti.com<br>Forgotten password request 1:36 PM                                      | Getting too much email? Unsubscribe                                                                                                    | •           | Find the                  |
| 0         | Drafts 1          |        | Dear A request to change your passw                                                                     | N no-reply@concordinfiniti.com<br>Wed 19/02/2020 1:36 PM                                                                                                    |             |                           |
| ⊳         | Sent Items        |        | Last week                                                                                               | No. No. No. No. No. No. No. No. No. No.                                                                                                    |             | Library email             |
| Ē         | Deleted Items 1   | 0      | Tinkercad<br>Welcome to Tinkercad! Tue 11/02                                                            | Dear                                                                                                    |             |                           |
| $\otimes$ | Junk Email        |        | Let's make something awesome! Get started B                                                             | A request to change your password has been received.                                                                                                    | <u>no-I</u> | reply@concordinfiniti.com |
|           | Archive           |        | Autodesk<br>Verify your Autodesk account Tue 11/02                                                      | If this was made by you please follow this link to complete the change of password:<br>https://harristownshs.concordinfiniti.com:443/forgot/reset?tenantId=harristownshs&token=2711a54030ea4b50d256e985e4928d1e | •           | Click on the              |
| Q         | Notes             |        | Your account for everything Autodesk                                                                    | Your password needs to be at least 8 characters long.                                                                                                    |             |                           |
|           | Conversation Hist |        | Last month                                                                                              | Kind Regards,                                                                                                    |             | link to set               |
|           | New folder        | G      | ClickView<br>Activate your new ClickView O Thu 30/01<br>Hi Brayden, You're almost there! Just click the | The Library Team                                                                                                    |             | Vour                      |
| >         | In-Place Archive  |        |                                                                                                    | S                                                                                                    |             | your                      |
|           |                   |        | 2019                                                                                                    | HAWKSHibrary                                                                                                    | ра          | password.                 |

# Library Online

Links to research help and assignment resources.

Shows 'My Profile' with your loans.

Stay up-to-date with library news!

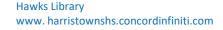

| arch Hawks Library Referencing                                                                                                    | Student Wellbeing Junior Geography World W                | ar 1 Enlistment               |
|----------------------------------------------------------------------------------------------------|-----------------------------------------------------------|-------------------------------|
| arch Hawks Library                                                                                                    |                                                           | New Arrivals                  |
| All My S 🖌 Keyword 🖌                                                                                                    | Search - Hint: use "quotation marks" for <b>Q Search</b>  | NO ESXED<br>ADDRESS           |
| Welcome                                                                                                    | to Hawks Library                                          |                               |
| earch above for books, articles, video:<br>cluding login details for each resource                                                             | s and other resources. Scroll down for useful links<br>e. | No fixed Lost soul, be The DC |
|                                                                                                    | Quick Links                                               | address at peace Universe I   |
| Help? Just ask us                                                                                                    |                                                           |                               |
| awks                                                                                                    | Online Resources                                          | My Profile                    |
| ibrary: Second                                                                                                    | CTUDENT                                                   | Current Loans 2               |
| pening                                                                                                    |                                                           | Reservations 0                |
| onday to                                                                                                    |                                                           | Reservations                  |
| iday 8am<br>3.30pm                                                                                                    |                                                           | TITLE DUE                     |
| atabases:                                                                                                    |                                                           | Pearson Science 8 Student     |
|                                                                                                    | reference centre                                          | Book 30/11/201                |
|                                                                                                    |                                                           | Boy overboard 30/11/201       |
| uality                                                                                                    |                                                           |                               |
| uality ticles and ources. Target and refine your search                                                                                        | ovniora                                                   |                               |
| se for<br>uality<br>rticles and<br>ources. Target and refine your search<br>asily. The username and password is<br>the same for all databases! |                                                           | Popular Searches              |

# Library Resources

Search for resources on the topic you are learning.

My Library are the resources in the Library.

Hawks Library www. harristownshs.concordinfiniti.com

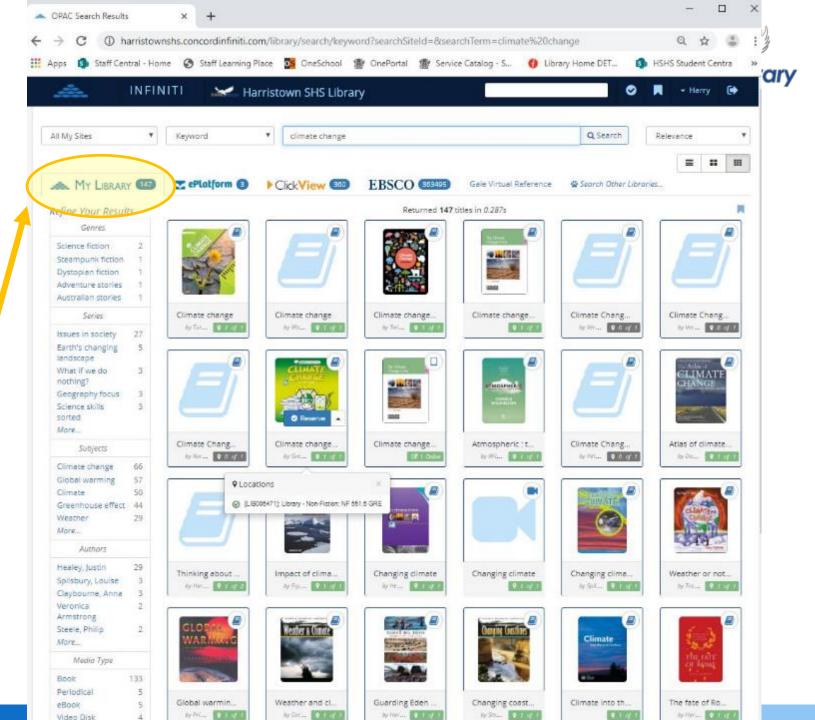

# Library Resources

Search for ClickView videos on the topic you are learning.

Play the video on the Library site (great for preview) or go to ClickView to watch full screen.

Hawks Library

www.harristownshs.concordinfiniti.com

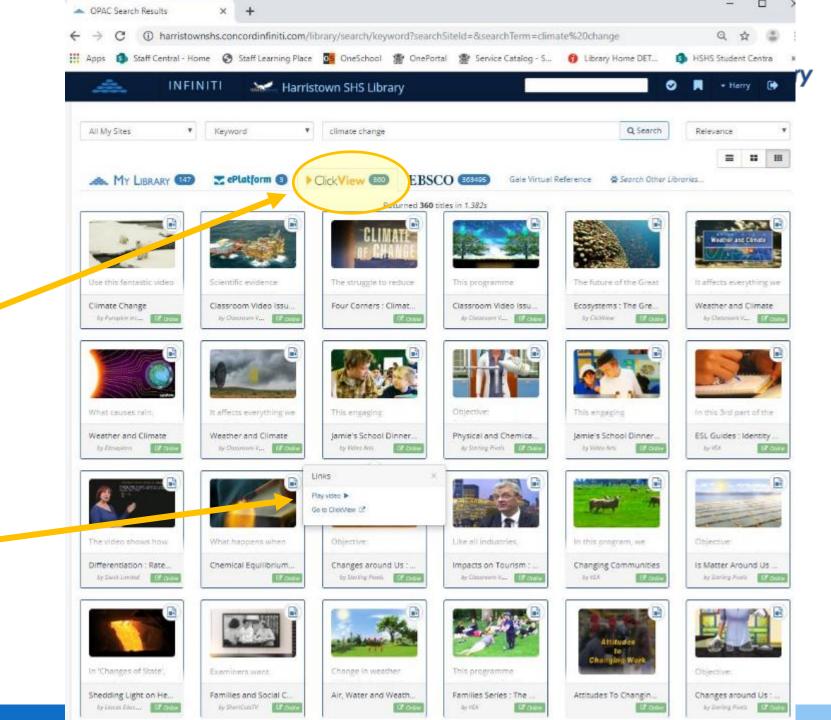

# Library Resources

Search for ebooks on the topic you are learning.

ePlatform opens for you to access the ebook.

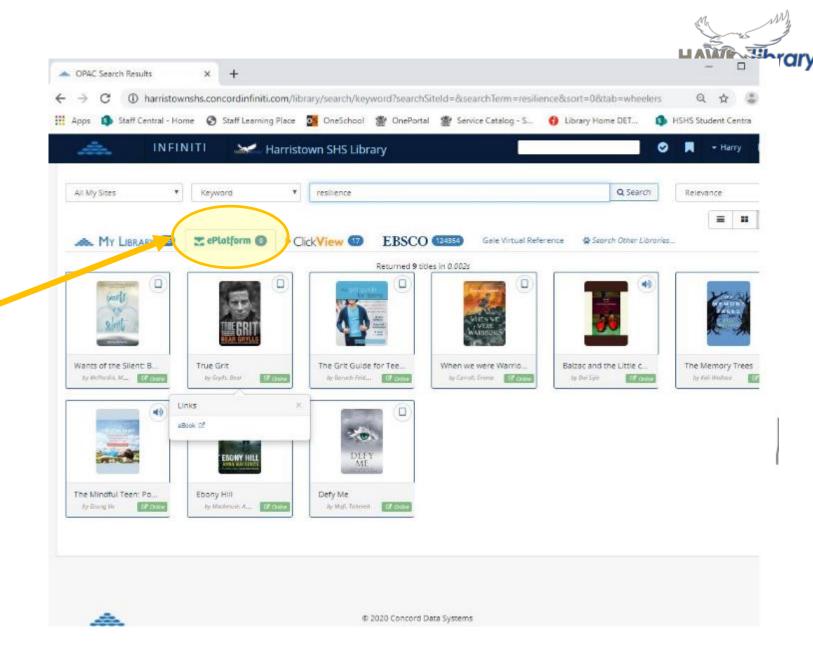

### ClickView and ePlatform

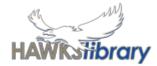

#### **Digital Videos**

#### Use *forgot password* Enter your <u>school email</u> <u>address</u> to be sent a link to reset your

password.

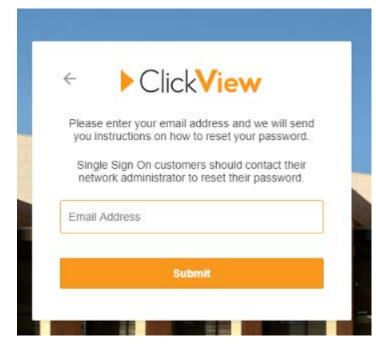

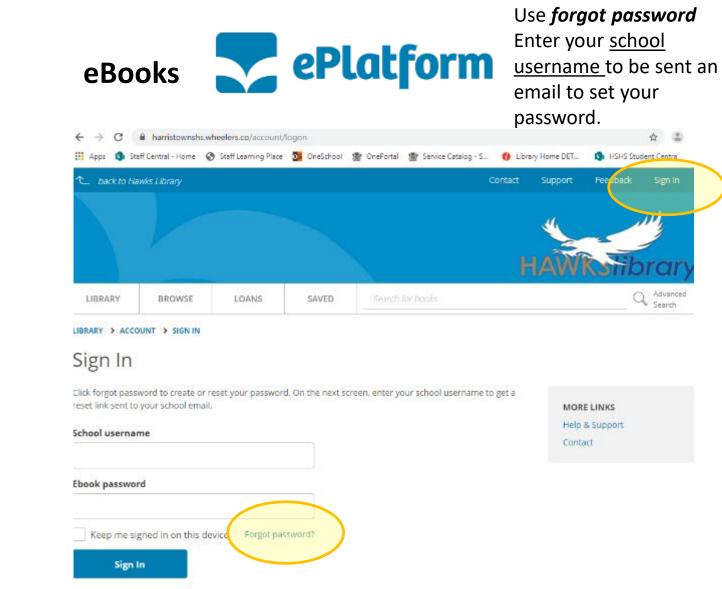

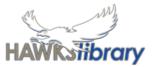

#### Download the apps to your device

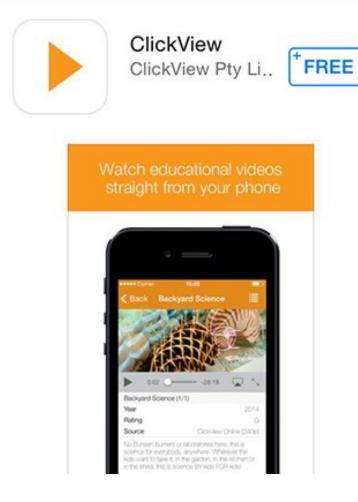

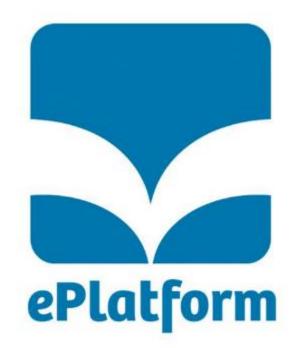

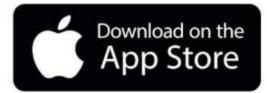